# ETH-E ETH-E/HW ETERNA HOSPITAL

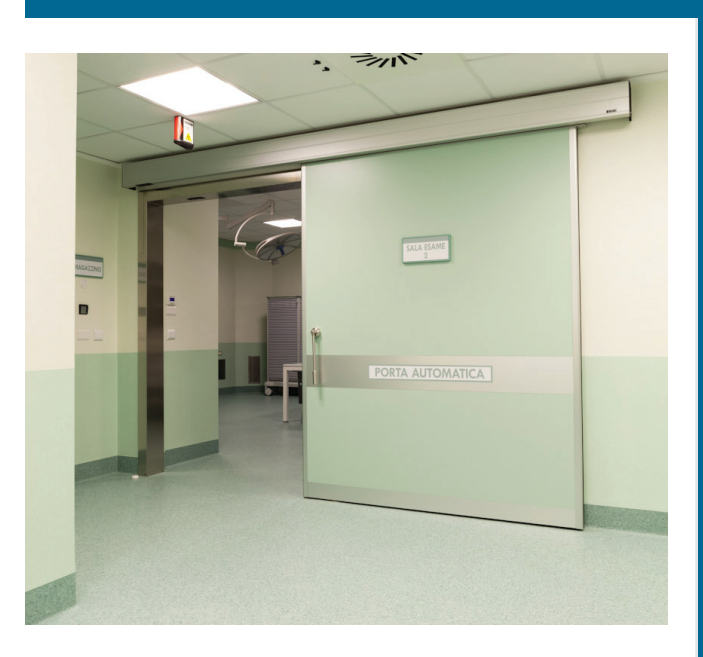

# **BETRIEBSANLEITUNG ETRIEBSANLEITUNG** m

# **DE**

**Automatisierte, hermetische Fußgänger-Schiebetür für Krankenhäuser** 

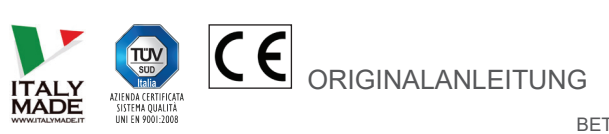

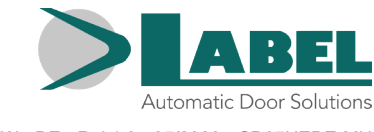

BETRIEBSANLEITUNG - ETH-E - ETH-E/HW - DE - Rel.1.0 - 05/2020 - CD07HEDE-MU

#### **EMPFEHLUNGEN**

DIESE BETRIEBSANLEITUNG IST FÜR DEN BETREIBER EINER AUTOMATISIERTEN SCHIEBETÜRANLAGE DER FA. LABEL BESTIMMT UND SETZT VORAUS, DASS DIE INSTALLATION UND ABNAHME DER ANLAGE VON FACHPERSONAL AUSGEFÜHRT WURDE.

#### **ALLGEMEINE SICHERHEITSHINWEISE**

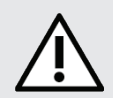

# **BEVOR DIE AUTOMATISIERTE TÜR IN BETRIEB GENOMMEN WIRD, MUSS DIE VORLIEGENDE ANLEITUNG AUFMERKSAM GELESEN WERDEN.**

#### **VORSCHRIFTEN**

Diese Automatisierung ist ausschließlich für die Betätigung automatischer Fußgänger-Schiebetüren ausgelegt. Der Hersteller lehnt jegliche Haftung für eine unsachgemäße Verwendung des Produktes ab, ebenso wie für Schäden infolge von Änderungen an der Anlage, die auf eigene Initiative vorgenommen wurden.

Beim Betrieb der Anlage müssen die Unfallverhütungsvorschriften eingehalten werden.

#### **ANMERKUNGEN**

Die von LABEL vorgeschriebenen Bedingungen für Betrieb und Wartung müssen eingehalten werden.

Das Gerät darf von Kindern unter 8 Jahren bzw. von Personen mit verminderten körperlichen, sensorischen oder geistigen Fähigkeiten oder von unerfahrenen Personen nur unter Aufsicht oder nach Einweisung in den sicheren Gebrauch des Geräts verwendet werden, nachdem sie die davon ausgehenden Gefahren verstanden haben.

Kinder dürfen mit dem Gerät nicht spielen.

Die vom Betreiber auszuführenden Reinigungs- und Instandhaltungsarbeiten dürfen von Kindern nur unter Aufsicht vorgenommen werden.

Wartungsarbeiten und Reparaturen dürfen ausschließlich von qualifiziertem, für dieses Produkt geschultem Personal ausgeführt werden.

#### **KORREKTES VERHALTEN**

Die automatisierte Tür darf nur benutzt werden, wenn sie in einwandfreiem technischem Zustand ist. Bei Ausfällen oder Funktionsstörungen, die die Sicherheit beeinträchtigen könnten, sofort den Kundendienst benachrichtigen.

Durch unsachgemäßen Einsatz der Anlage können schwere Personen- und Sachschäden entstehen.

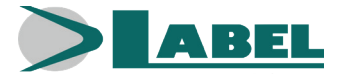

# **INHALTSVERZEICHNIS:**

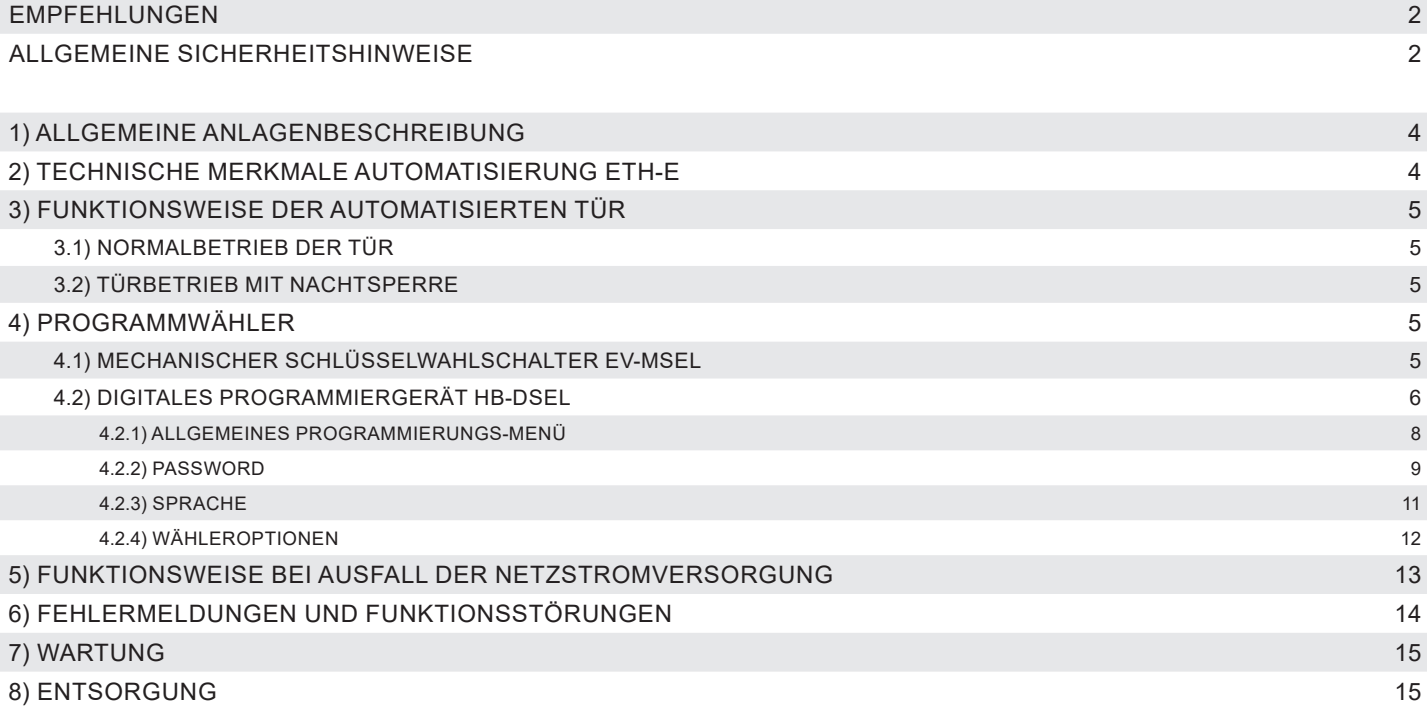

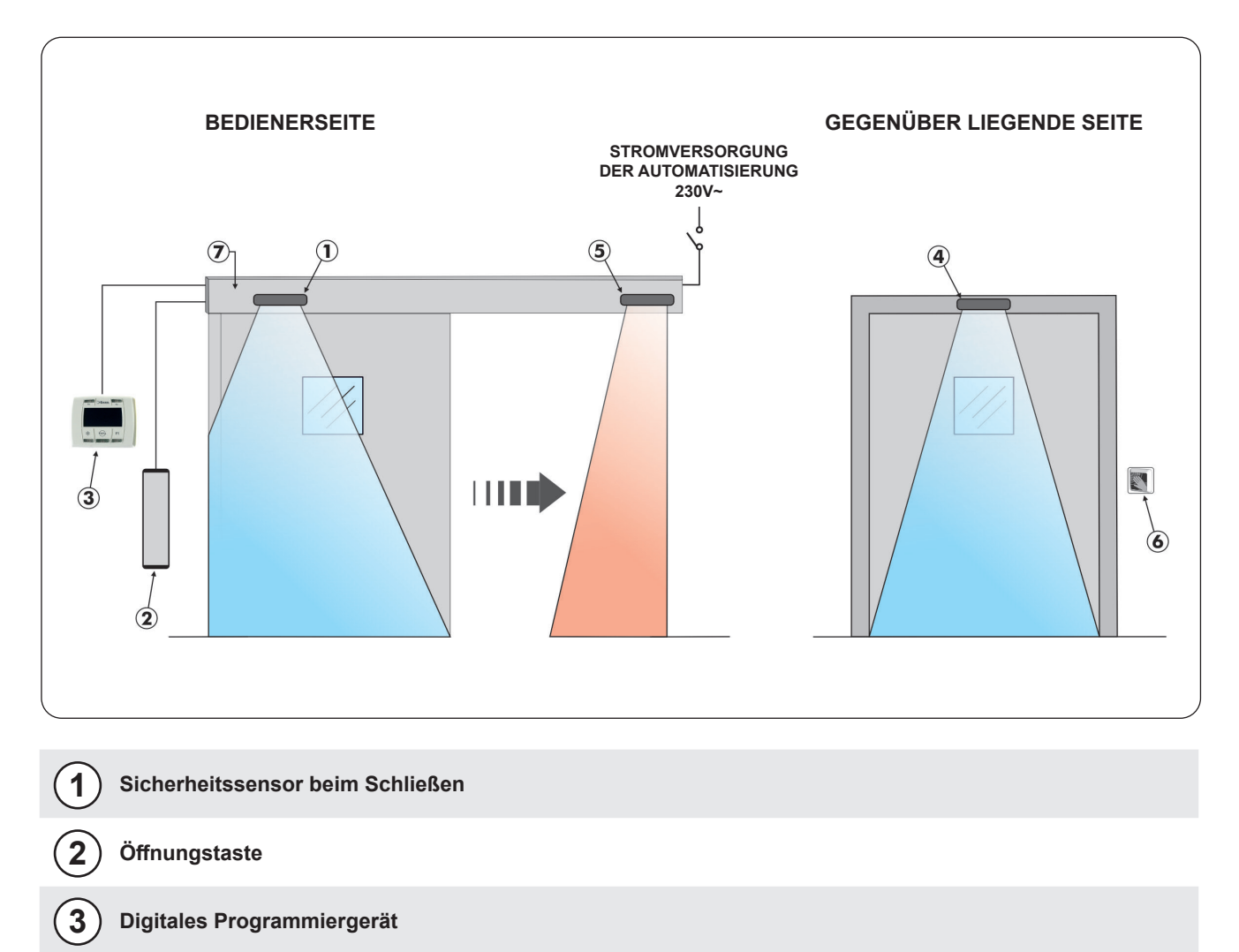

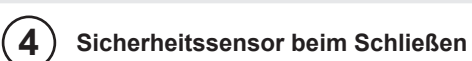

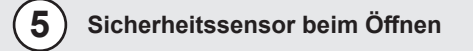

**Sensor für leichte Berührung 6**

**Automatisierung ETH-E 7**

# **2) TECHNISCHE MERKMALE AUTOMATISIERUNG ETH-E**

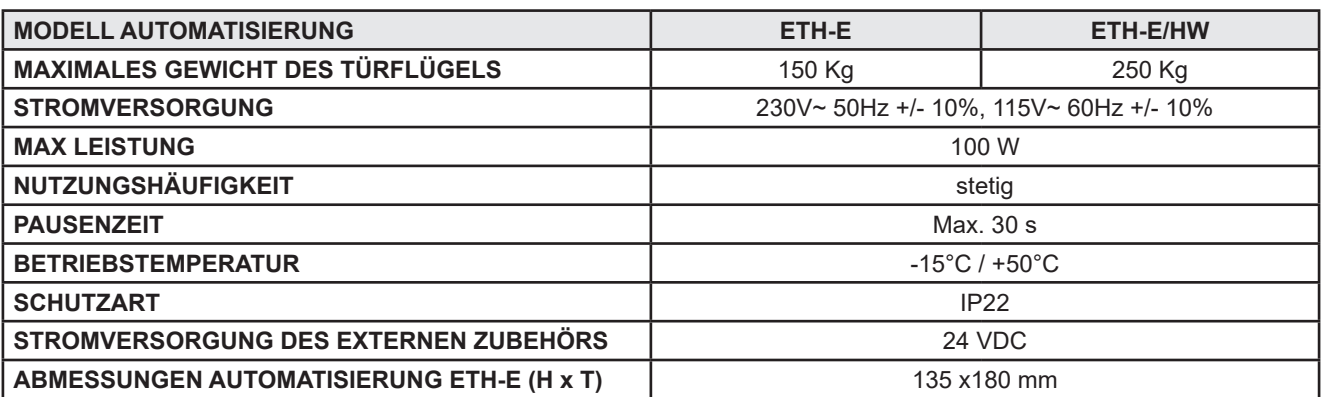

#### **ACHTUNG!!**

Vor Inbetriebnahme der Tür stets beim Kundendiensttechniker die Betriebsarten der Automatisierung erfragen.

Die Netzstromversorgung anhand des Systemschalters einschalten.

Die Elektroniksteuerung des Automatisierungssystems gibt einen kurzen Piepston ab, was bedeutet, dass die Tür nun mit Strom versorgt wird.

Beim ersten Öffnungsbefehl wird ein Kalibrierungsablauf eingeleitet, bei dem die Tür sehr langsam bis zum Ende des Hubs geöffnet wird, bis der Anschlagpunkt erreicht ist. Nach Ablauf der Pausenzeit schließt sich die Tür mit normaler Geschwindigkeit.

#### **3.1) NORMALBETRIEB DER TÜR**

- Bei Aktivierung des Radars wird die Tür geöffnet und bleibt offen, solange die Sensoren die Anwesenheit erfassen. Danach schließt sich die Tür nach Ablauf der Pausenzeit.
- Bei Betätigen der Öffnungstaste wird die Tür geöffnet und bleibt offen, solange die Taste gedrückt gehalten wird. Danach schließt sich die Tür nach Ablauf der Pausenzeit.
- Wenn der Sicherheitssensor des Schließvorgangs die Anwesenheit einer Person erkennt, wird die Tür sofort wieder geöffnet und bleibt offen, solange der Sensor angesprochen bleibt.
- Wenn der Sicherheitssensor beim Öffnen auf ein Hindernis stößt, wird die Tür gebremst und bewegt sich sehr langsam bis zum Ende des Öffnungshubs.
- Wenn die Tür während des Öffnens auf ein Hindernis stößt, wird sie gestoppt und schließt sich dann wieder. Beim nächsten Öffnen verlangsamt die Tür ihre Bewegung an dem Punkt, an dem sie vorher auf ein Hindernis gestoßen war, um ein weiteres Anstoßen zu vermeiden.
- Wenn die Tür während des Schließens auf ein Hindernis stößt, wird sie gestoppt und öffnet sich dann wieder. Beim nächsten Schließen verlangsamt die Tür ihre Bewegung an dem Punkt, an dem sie vorher auf ein Hindernis gestoßen war, um ein weiteres Anstoßen zu vermeiden.

# **3.2) TÜRBETRIEB MIT NACHTSPERRE**

- Die Tür kann nicht anhand des externen oder internen Radars geöffnet werden.
- Die Tür kann durch Betätigen der Öffnungstaste OPEN oder, sofern vorgesehen, mit der Spyco- Fernsteuerung geöffnet werden.
- Die Sicherheitsfunktionen (Sensoren und Verhalten bei Antreffen eines Hindernisses) sind aktiv und arbeiten auf die gleiche Weise, die in Abschn. 3.1 für den Normalbetrieb beschrieben sind.

# **4) PROGRAMMWÄHLER**

Der Programmwähler gestattet dem Betreiber der Tür die Wahl der Betriebsart. Nach Belieben kann der mechanische Schlüsselwahlschalter EV-MSEL oder das digitale Programmiergerät HB-DSEL verwendet werden.

Nachstehend sind die einzelnen Programmwähler detailliert beschrieben.

# **4.1) MECHANISCHER SCHLÜSSELWAHLSCHALTER EV-MSEL**

#### **BETRIEBSMODUS**

Den Schlüssel in den Wahlschalter EV-MSEL einstecken und durch Drehen das gewünschte Programm auswählen.

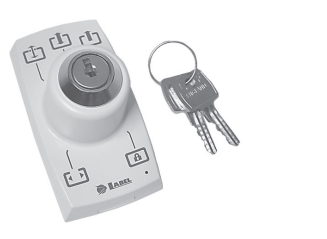

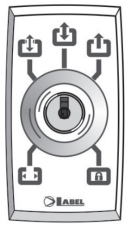

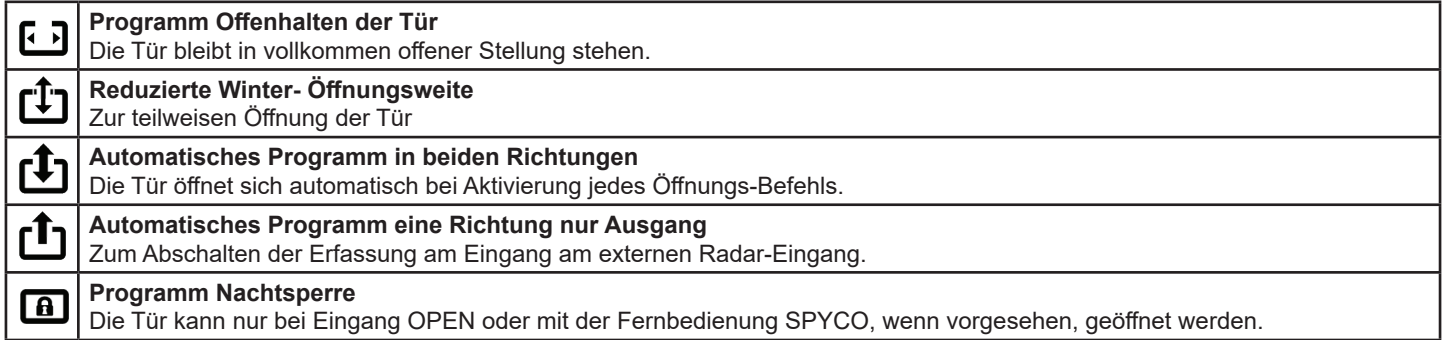

Der Schlüssel kann in jeder Position aus dem Wahlschalter herausgezogen werden, um ungewünschte Änderungen des Betriebsprogramms zu vermeiden.

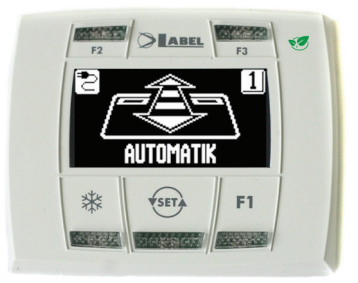

.

Durch kurzes Antippen der Taste die Betriebsart der automatisierten Tür wählen. Mit jedem Tastendruck springt man von einem Betriebsprogramm zum nächsten weiter.

Nachstehend sind die anhand der **TEPA** Taste wählbaren Betriebsprogramme beschrieben.

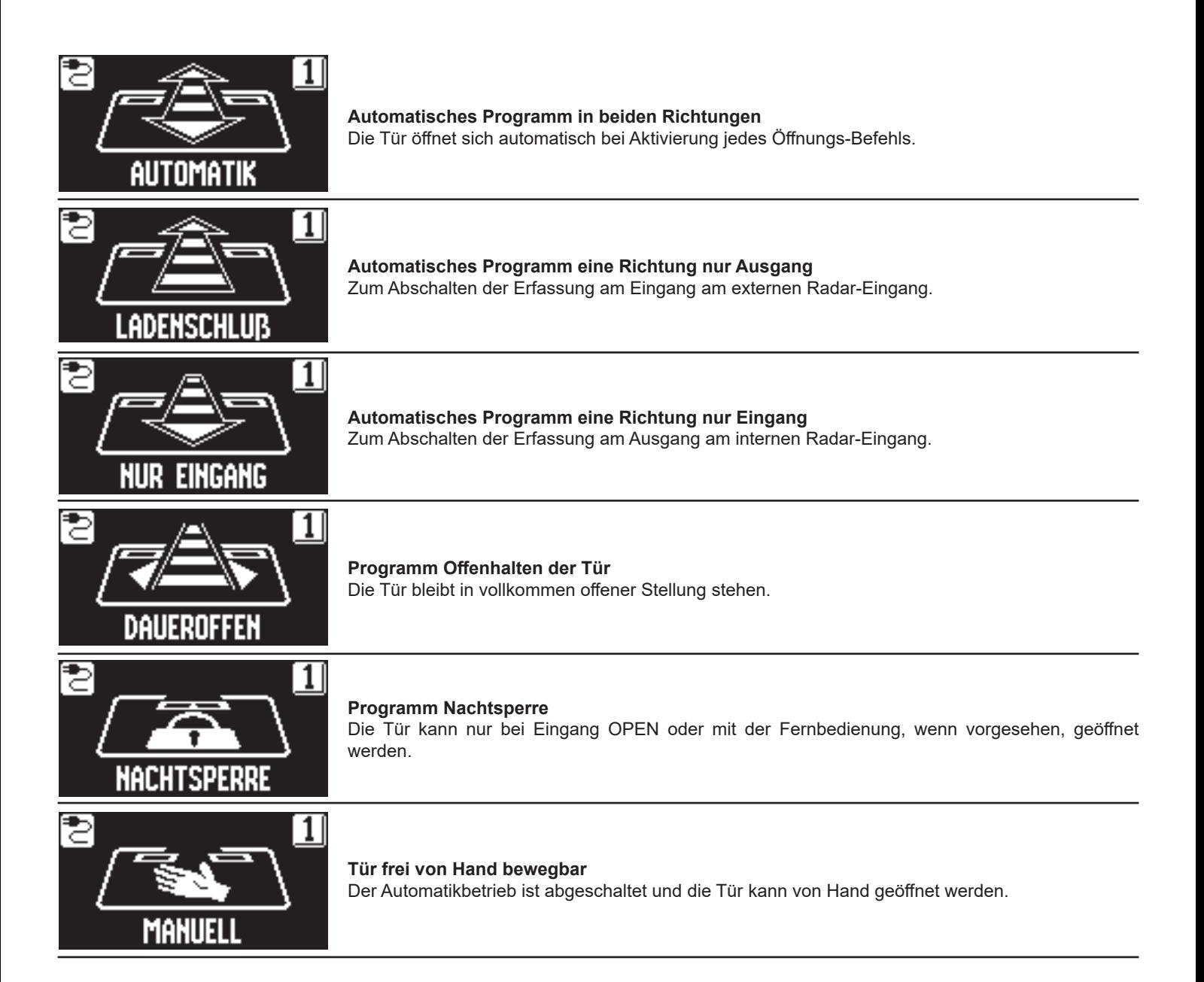

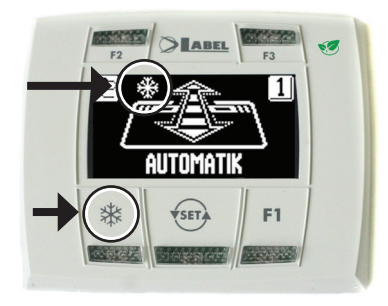

# ₩ **REDUZIERTE WINTER-ÖFFNUNGSWEITE Zur Einstellung einer verringerten Durchgangsweite.**

Um die reduzierte Öffnung im Winter zu aktivieren, drückt man die Taste **米** ein Mal; Das Erscheinen des Symbols auf dem Display zeigt an, dass die Funktion aktiviert ist.

Um die Teilöffnung zu desaktivieren, nochmals kurz die Taste **¥**antippen.

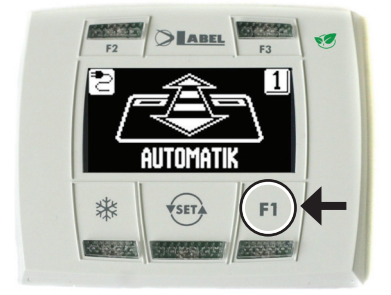

#### **F1 Öffnen der Tür**

Drückt man die Taste F1, wird die Tür geöffnet. Die Taste F1 kann die Tür auch im Betriebsprogramm "NACHTSPERRE" öffnen, sofern die Elektroniksteuerung der Automatisierung entsprechend eingestellt wurde.

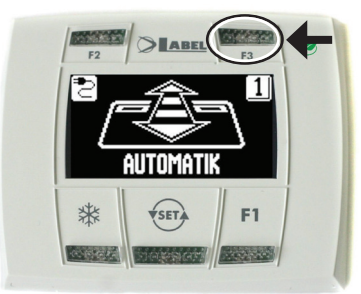

# **F3**

**Wird nur verwendet, wenn das digitale Programmiergerät HB‑DSEL zwei automatische Türen steuert**

Das digitale Programmiergerät HB-DSEL kann die Funktion der beiden automatisierten Schiebetüren ETH-E unabhängig voneinander verwalten.

Durch Betätigen der Taste F3 kann gewählt werden, für welche Tür das Betriebsprogramm eingegeben wird;

Am Display erscheint oben rechts die Nummer 1, wenn die Tür 1 gewählt wurde, bzw. die Nummer 2, wenn die Tür 2 gewählt wurde.

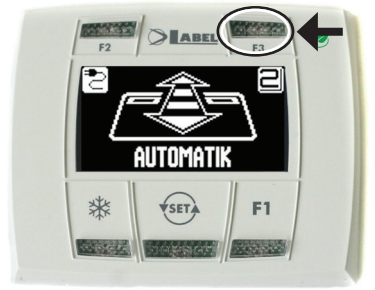

#### **4.2.1) ALLGEMEINES PROGRAMMIERUNGS-MENÜ**

Der Nutzer kann das allgemeine Programmierungsmenü aufrufen, wenn die Sprache gewählt werden soll, in der die Texte am Display angezeigt werden sollen, bzw. wenn ein Password eingegeben werden soll, um Unbefugte am Zugriff auf das digitale Programmiergerät HB-DSEL zu hindern.

**DIAGRAMM 1**

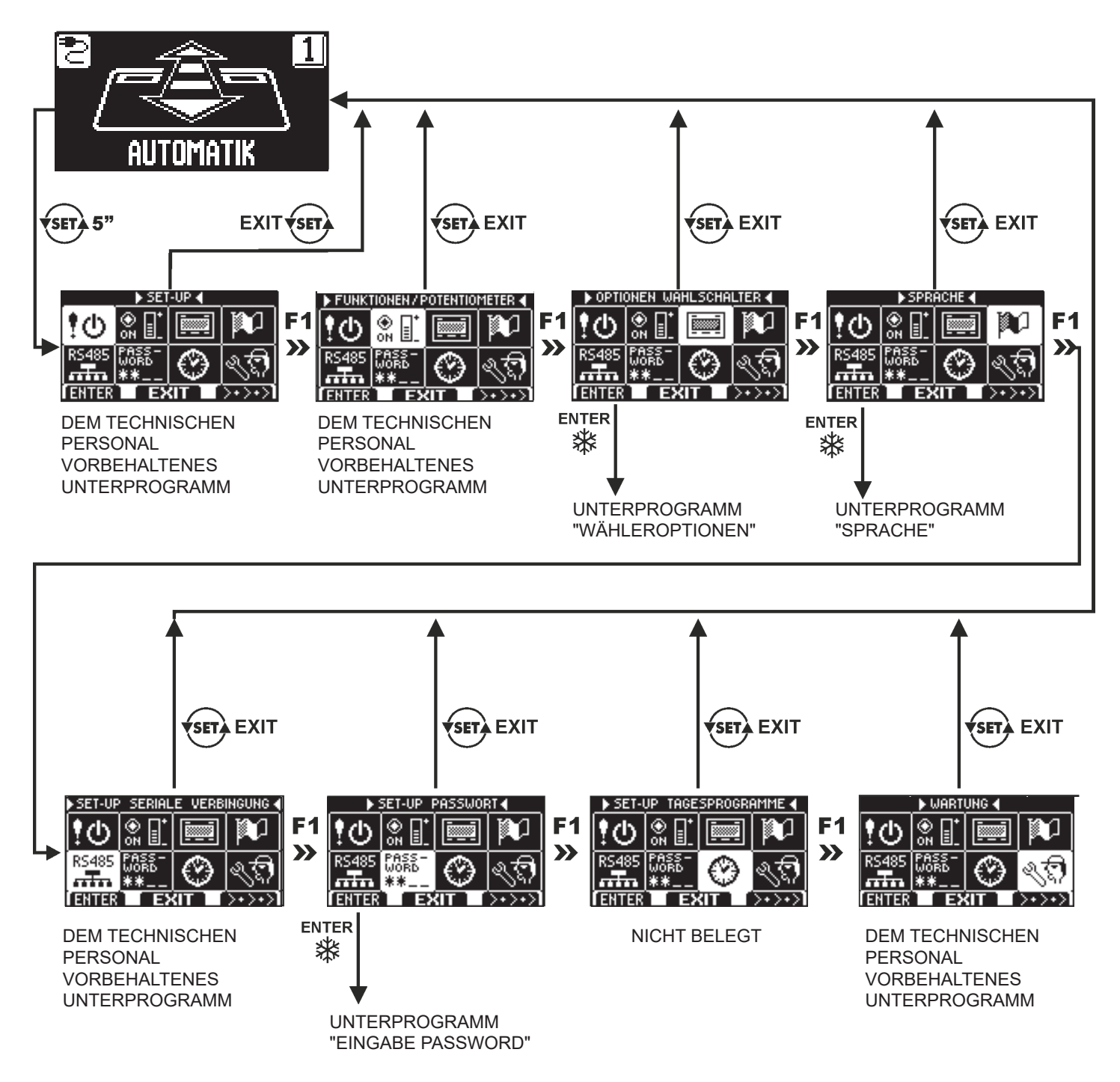

In den nachstehenden Abschnitten sind die Verwaltung des Nutzer-Passwords und die Sprachwahl beschrieben.

#### **4.2.2) PASSWORD**

Um zu vermeiden, dass das Betriebsprogramm der Tür geändert wird, kann ein Passwort vorgegeben werden, das bei jedem Zugriff auf das Programmiergerät HB-DSEL eingegeben werden muss.

Dazu ist wie folgt vorzugehen:

- 1. Die Taste SET 5 Sekunden lang betätigen, um das allgemeine Programmierungsmenü aufzurufen (siehe Diagramm 1 in Abschn. 4.2.1)
- 2. Die Taste F1 fünf Mal betätigen, um das Untermenü der Password-Verwaltung aufzurufen.
- 3. Für Zugriff auf das Unterprogramm "Password-Verwaltung" die Enter-Taste betätigen.

#### **PASSWORD-VERWALTUNG**

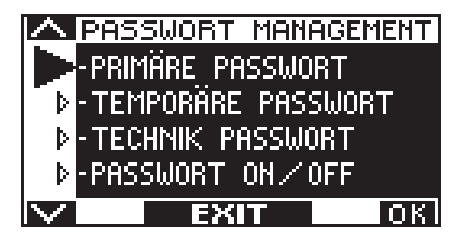

In diesem Unterprogramm können zwei Passwords für den Endanwender festgelegt werden, d.h. das Primär- und das Nutzer-Password.

Das Techniker-Password ist ausschließlich dem technischen Personal vorbehalten, das für die Installation und die Wartung verantwortlich ist.

#### **PRIMÄR-PASSWORD (für den Betreiber der Anlage)**

Es handelt sich um ein 5-stelliges Password für den Betreiber der Anlage, das unbefugten Personen am Zugriff auf den Programmierer HB-DSEL und die Änderung der Betriebsprogramme hindert.

Die Eingabe des Primär-Passwords ist nicht zwingend vorgeschrieben und muss vom Betreiber der Anlage freigegeben werden. Das voreingestellte Primär-Password lautet "A-A-A-A-A".

#### **ACHTUNG!**

#### **Bei Aktivierung des Passworts darauf achten, dass man die Zugangskombination nicht vergisst.**

#### **NUTZER- PASSWORD (für den Benutzer)**

Es handelt sich um ein 5-stelliges Password, dass der Betreiber der Anlage denjenigen Personen zuteilen kann, die zur Nutzung des Programmiergeräts HB-DSEL.zugelassen werden sollen.

Mit dem Nutzer-Password kann nur das Betriebsprogramm der automatisierten Tür geändert werden.

Das voreingestellte Nutzer-Password lautet "A-A-A-A-A".

Zur Änderung des Nutzer-Passwords muss vorher das Primär-Password eingegeben werden.

#### **Mithilfe der Taste kann der Pfeil zur Auswahl nach unten, mit der Taste F2 nach oben bewegt werden.**

#### **ÄNDERUNG DES PRIMÄR- PASSWORDS**

"PRIMÄR-PASSWORD" anwählen Die Taste OK (F1) drücken.

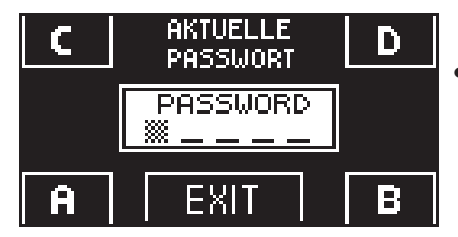

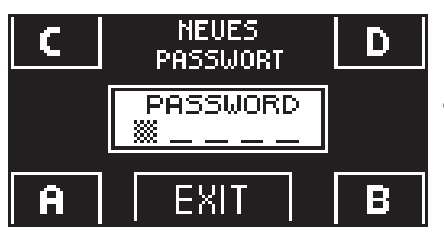

• Das vorgegebene Primär-Password "A-A-A-A-A" eingeben, indem 5 Mal die Taste A gedrückt wird.

(Wenn das Primär-Password nicht mehr das Default-Password ist, weil es bereits geändert wurde, so muss das derzeit vorgegebene Primär-Password eingegeben werden).

• Das neue Primär- Password eingeben, das aus einer 5-stelligen Kombination der Buchstaben A-B-C-D bestehen muss.

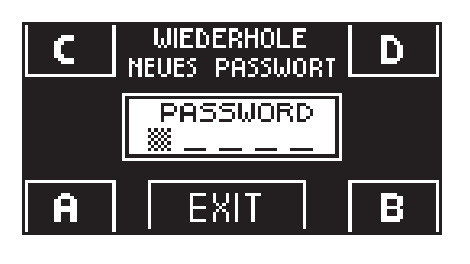

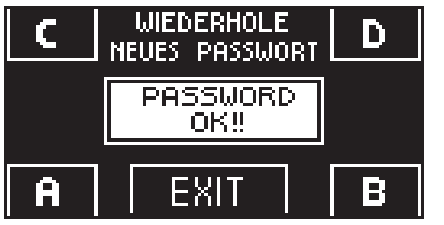

- Es wird die Wiederholung des neuen Passwords verlangt. Also nochmals die gleiche Zeichenkombination eingeben.
- Wenn das eingegebene Password korrekt ist, erscheint am Display eine Sekunde lang die Meldung "PASSWORD OK" und das System kehrt zur PASSWORD-VERWALTUNG zurück. Durch Betätigen der Taste EXIT (set) erfolgt die Rückkehr in das allgemeine Programmierungsmenü
- Wenn das eingegebene Password nicht mit dem gespeicherten übereinstimmt, erscheint am Display die Meldung PASSWORD ERROR und das System kehrt zum Unterprogramm PASSWORD-VERWALTUNG zurück, wo der gesamte Ablauf wiederholt werden muss.

# **ÄNDERUNG DES NUTZER-PASSWORDS**

- "NUTZER- PASSWORD" anwählen
- Die Taste OK (F1) drücken.

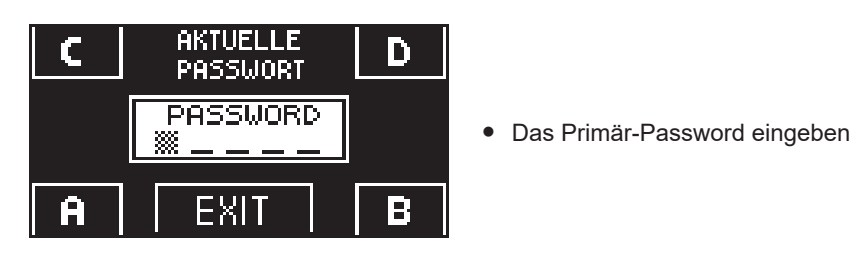

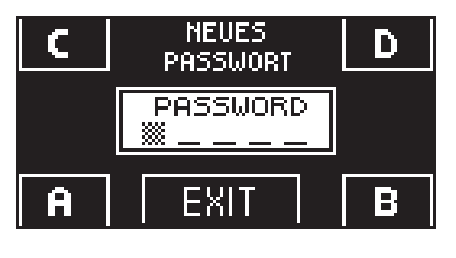

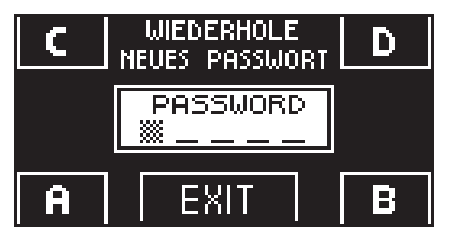

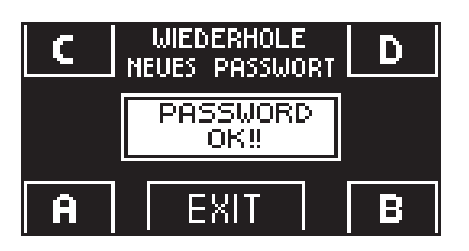

- 
- Das neue Nutzer- Passwort eingeben, das aus einer 5-stelligen Kombination der Buchstaben A-B-C-D bestehen muss.
- Es wird die Wiederholung des neuen Passwords verlangt. Also nochmals die gleiche Zeichenkombination eingeben.
- Wenn das Password korrekt wiederholt wurde, erscheint am Display eine Sekunde lang die Meldung "PASSWORD OK", dann erfolgt der Rücksprung zum Unterprogramm PASSWORD-VERWALTUNG.

Zur Rückkehr in das allgemeine Programmierungsmenü die Taste EXIT (SET) betätigen.

Wenn das eingegebene Password nicht mit dem gespeicherten übereinstimmt, erscheint am Display die Meldung PASSWORD ERROR und das System kehrt zum Unterprogramm PASSWORD-VERWALTUNG zurück, wo der gesamte Ablauf wiederholt werden muss.

#### **FREIGABE DES USER-PASSWORDS (Primär- und Nutzer-Password)**

- "PASSWORD ON / OFF" anwählen
- Die Taste OK (F1) drücken.

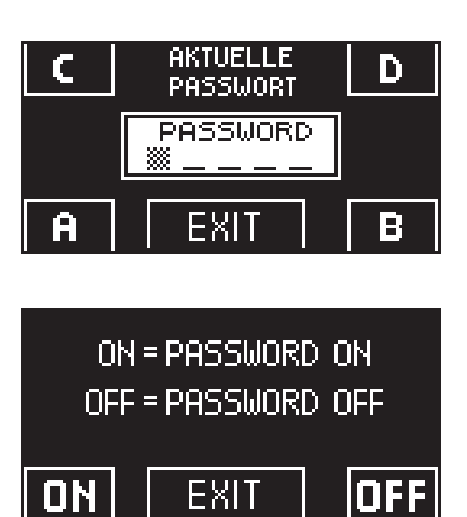

- Die Taste ON Starücken, um die Nutzung des Benutzer-Passworts freizugeben und zum Menü PASSWORD-VERWALTUNG zurück zu kehren.
- Um wieder das Betriebsprogramm anzuzeigen, zwei Mal die Taste EXIT drücken (ser).

• Ab diesem Moment muss der Nutzer vor jedem Zugriff auf das digitale Programmiergerät HB‑DSEL zur Änderung des Betriebsprogramms der automatischen Tür das Primär- oder das Nutzerpassword eingeben.

**Wenn der Nutzer die Verwendung des Passwords freigibt, empfiehlt es sich, die Kombination sowohl des Primärals auch des Nutzer-Passwords zu ändern.**

#### **DESAKTIVIERUNG DER VERWENDUNG DES USER- PASSWORDS**

- Im Unterprogramm PASSWORD-VERWALTUNG die Position "PASSWORD ON / OFF" anwählen<br>• Die Taste OK (E1) drücken
- Die Taste OK (F1) drücken.

D

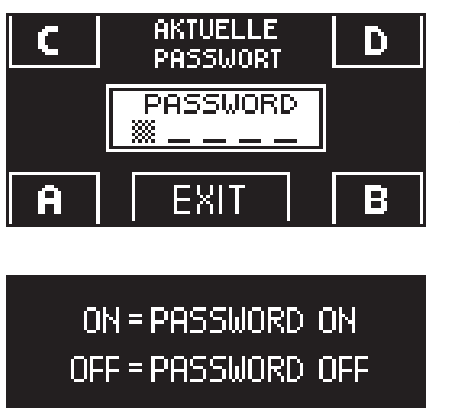

• Das Primär-Password eingeben

• Zur Sperrung des User-Passwords, die Taste OFF (F1) betätigen. Um wieder das allgemeine Programmierungsmenü anzuzeigen, zwei Mal die Taste EXIT drücken Ab diesem Moment ist das digitale Programmiergerät HB-DSEL als Programmwähler frei zugänglich.

#### **4.2.3) SPRACHE**

Zur Sprachwahl ist wie folgt vorzugehen:

EXIT

- 1. Zum Aufruf des allgemeinen Programmierungs-Menüs etwa 5 Sekunden lang die Taste drücken (siehe Diagramm 1 im vorigen Abschnitt)
- 2. Die Taste **F1** drei Mal betätigen, um das Untermenü zur Auswahl der "Sprache" aufzurufen.
- 3. Für Zugriff auf das Unterprogramm "Sprache" die Enter-Taste Stebatigen.
- Anhand der Tasten F2 und **XX** den Pfeil auf der gewünschten Sprache positionieren.
- Zur Rückkehr ins allgemeine Programmierungsmenü die Taste EXIT <del>(</del>str} betätigen.<br>● Zur Rückkehr in die Hauptanzeige des Betriebsprogramms der automatisierten Tür
- Zur Rückkehr in die Hauptanzeige des Betriebsprogramms der automatisierten Tür nochmals die Taste EXIT (ser) betätigen.

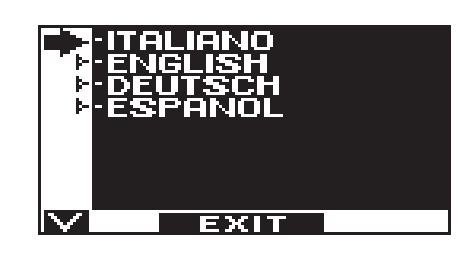

#### **4.2.4) WÄHLEROPTIONEN**

Im Unterprogramm "Wähleroptionen" können Sie wählen, welche Arbeitsprogramme auf dem Display des digitalen Programmiergerätes angezeigt werden sollen, so dass der Endbenutzer nur die Programme auswählen kann, die er verwendet, ohne dass alle anderen auf dem Bildschirm erscheinen.

**"Programm Automatik in beiden Bewegungsrichtungen"**

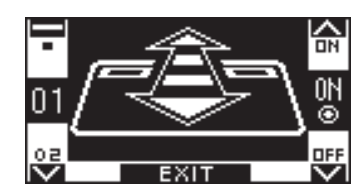

In diesem Untermenü haben die Tasten folgende Funktionen: Die Taste \* gestattet das Weiterschalten auf die nächste Auswahl. Die Taste F2 gestattet das Zurückschalten auf die vorherigen Auswahl; Die Taste F1 setzt den Status der Funktion auf OFF; Die Taste F3 setzt den Status der Funktion auf ON;

**"Programm nur Ausgang"**

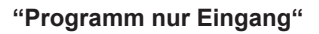

**"Programm Offenhalten der Tür"**

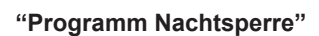

**"Tür frei von Hand bewegbar"**

**"Reduzierte Winter- Öffnungsweite"**

**"Apothekenöffnung"**

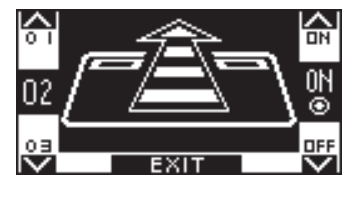

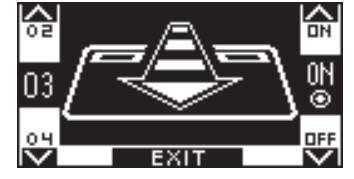

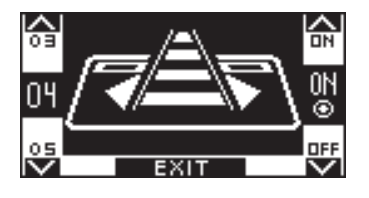

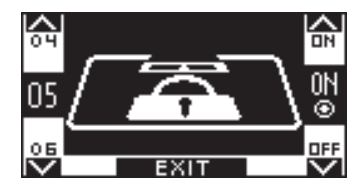

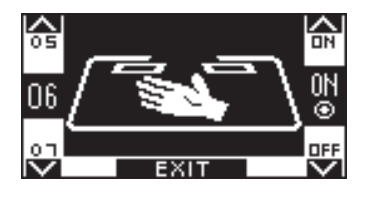

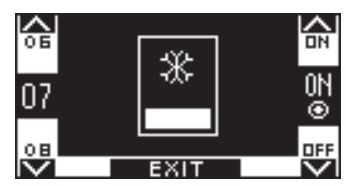

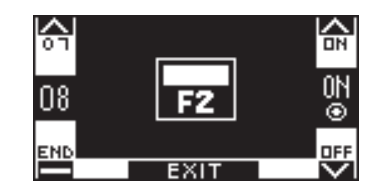

# **5) FUNKTIONSWEISE BEI AUSFALL DER NETZSTROMVERSORGUNG**

Wenn in der Automatisierung das Batterie-Modul installiert ist, wird die Betriebsbereitschaft der automatischen Tür von einer Notbatterie gewährleistet.

Je nach Programmierung der elektronischen Steuerung des Automatisierungssystems kann die Tür auf folgende Arten funktionieren:

a) Die Tür öffnet sich automatisch und bleibt offen, wenn die Programmwähler nicht auf Nachtsperre eingestellt ist. b) b) Die Tür bleibt geschlossen, kann jedoch durch einen beliebigen Öffnungsbefehl geöffnet werden (Radar- Bewegungssensor, Tasten usw.).

#### **SICHTANZEIGE der STROMVERSORGUNG am PROGRAMMIERGERÄT HB‑DSEL**

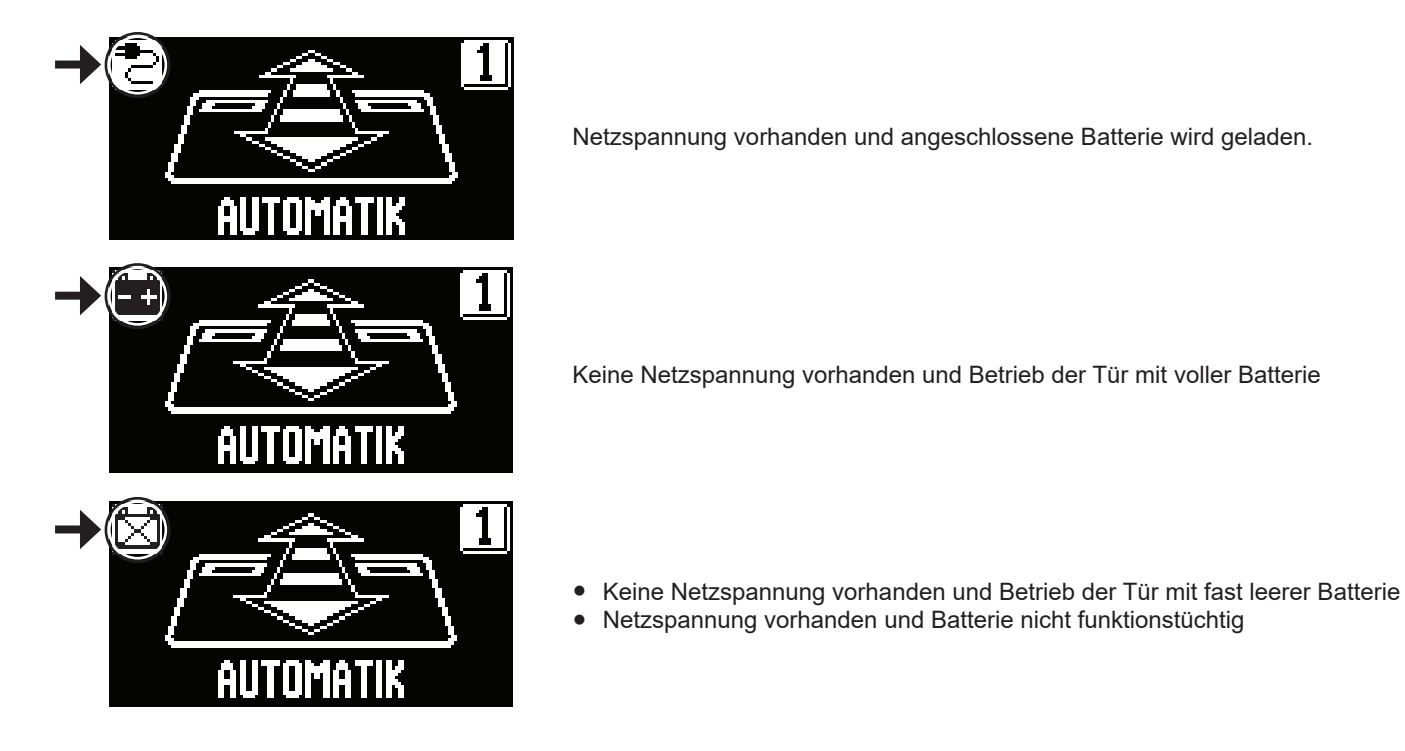

- Bei verbrauchter Batterie oder Fehlen der Notbatterie ist die Tür frei bewegbar und die Türflügel können von Hand geöffnet werden, sofern die Elektroverriegelung nicht vorhanden ist.
- Wenn eine Elektroverriegelung vorhanden und die Tür geschlossen ist, können die Türflügel nicht von Hand geöffnet werden. Um die Tür freizugeben muss in diesem Fall die Elektroverriegelung gelöst werden, indem der Drehknopf der MANUELLEN ENTRIEGELUNG um ca. 45° - 50° im Uhrzeigersinn gedreht wird (siehe nachstehende Abbildung, Pos. 2). In diesem Zustand kann die Tür von Hand geöffnet werden.

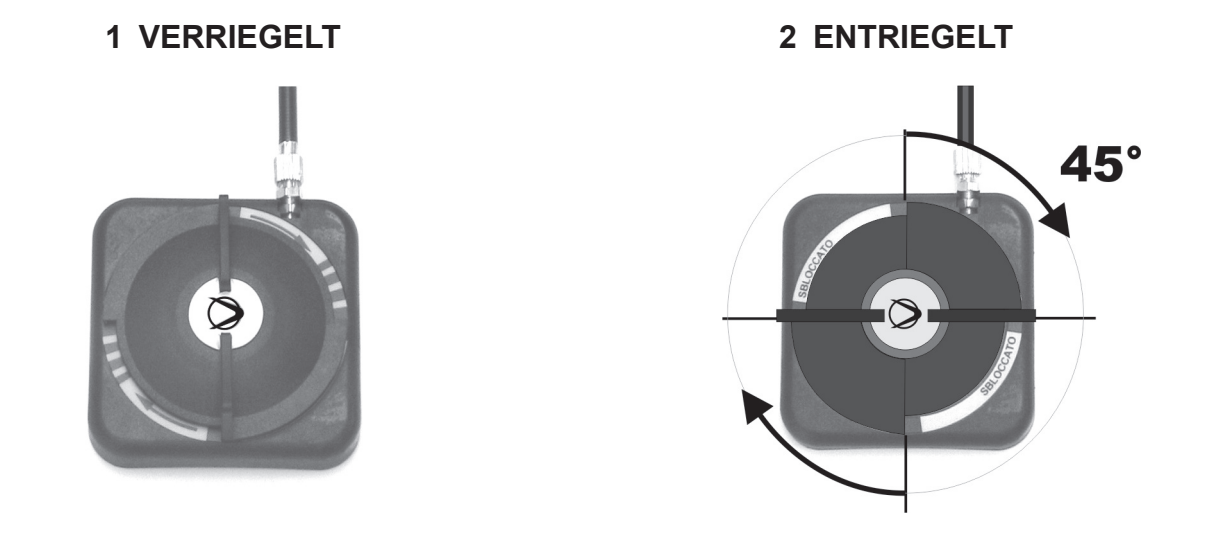

**Immer daran denken, den Drehknopf der MANUELLEN ENTRIEGELUNG wieder auf Position 1 VERRIEGELT zu stellen, um die Funktion der Elektroverriegelung im Betriebszustand bei Netzstromversorgung wieder zu aktivieren.**

# **6) FEHLERMELDUNGEN UND FUNKTIONSSTÖRUNGEN**

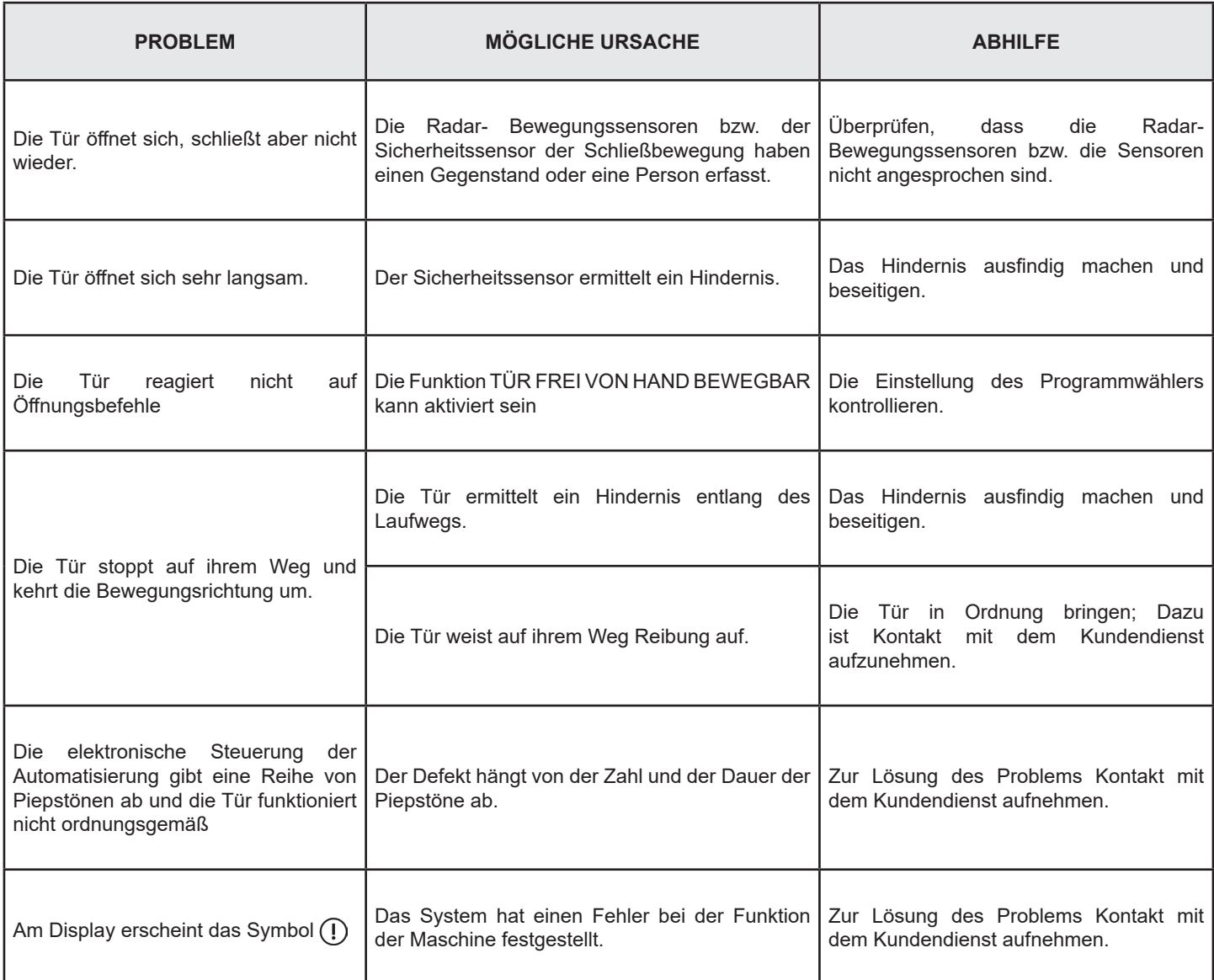

Bei Störungsfällen jeglicher Art ist der Kunde gehalten, sich an das Kundendienstzentrum zu wenden und die Tür von Hand, d.h. ohne Stromversorgung zu betreiben.

#### **7) WARTUNG**

Der Wartungsplan muss eingehalten werden, um die Lebensdauer und sichere Funktion der automatisierten Tür zu gewährleisten. Es wird empfohlen, einen Wartungsvertrag abzuschließen, der einen regelmäßigen Eingriff durch Fachpersonal an der Anlage auszuführen.

Wenn der Betreiber über einen Programmwähler HB-DSEL verfügt, wird er durch Anzeige der Meldung "PLANMÄSSIGE WARTUNG" am Display auf die Notwendigkeit hingewiesen, den Türantrieb zu warten.

Alle Wartungsmaßnahmen müssen im Wartungsregister verzeichnet werden. Der Endanwender muss sich auf die Reinigung der Glasscheiben, der Profile des Schlosses und eventuell der Bewegungs- und Anwesenheitssensoren beschränken, wobei während der Ausführung dieser Arbeiten für das Sperren der Tür gesorgt werden muss.

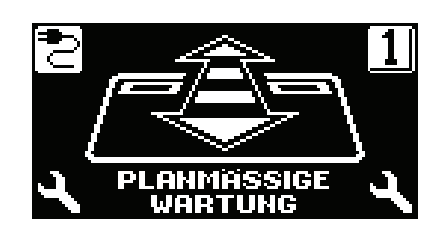

# **8) ENTSORGUNG**

Am Ende seiner Standzeit muss diese Anlage aufgrund der nationalen Vorschriften entsorgt werden. Es empfiehlt sich, mit der Entsorgung einen Fachbetrieb zu beauftragen.

**LABEL- Kundendienstzentrum**

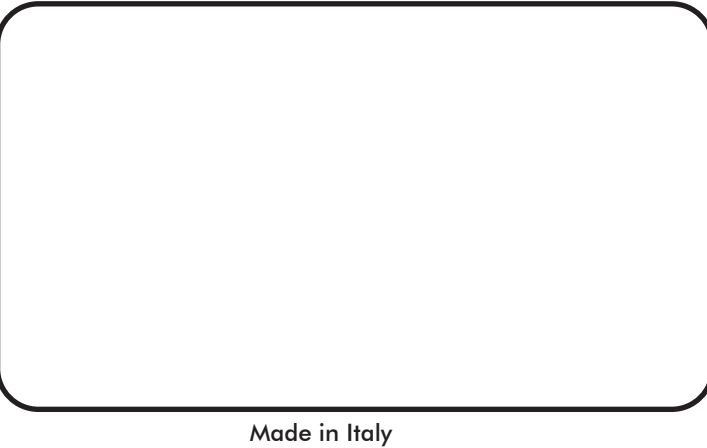

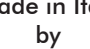

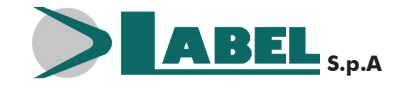

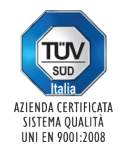

Via Ilariuzzi, 17/A - S. Pancrazio P.se - 43126 PARMA - ITALIEN Tel. (+39) 05 21/ 67 52 - Fax (+39) 05 21/ 67 52 22 infocom@labelspa.it - **www.labelspa.com**